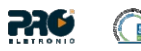

### **Proeletronic, produtos para FTTH**

# **PQGPON-1200AC**

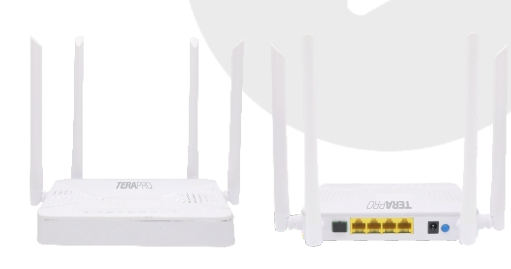

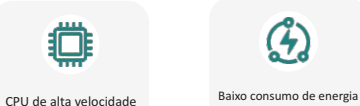

**Manual de usuário Version**:**V1.3 MAIT0297\_REV00**

*PRODUTO CERTIFICADO* 

#### **Introdução**

A ONT atende às operadoras de telecomunicações FTTO (escritório), FTTD (Desk) e FTTH (Residencial), acesso banda larga SOHO, vigilância por vídeo e outros requisitos e produtos de Ethernet Gigabit XPON.

Baseia-se na tecnologia GPON e GEPON avançada e estável, com boa relação custo-benefício, alta confiabilidade, fácil gerenciamento, flexibilidade de configuração e garantia de qualidade de serviço (QoS).

Eles são totalmente compatíveis com as regulamentações técnicas GPON e GEPON, como ITU-T G.984.x, IEEE802.3ah. Os modelos foram atualizados com o protocolo IPv6 e está pronto para as novas conexões de internet no Brasil, trazendo mais segurança, privacidade e uma melhor experiência de usuário, acompanhados de um assistente de interface simplificado em português, para que sua instalação e gerenciamento sejam feitos de forma fácil e segura.

Integra Wi-Fi que atende aos padrões técnicos 802.11a/b/g/n/ac, também suporta banda dupla de 2,4 GHz/5.8 GHz.

Ele pode fornecer aos usuários uma segurança de transmissão de dados sem fio mais eficiente.

#### **Conteúdo da embalagem**

- 1 ONT Híbrida GPON/GEPON
- 1 Manual de Instruções
- 1 Fonte de alimentação bivolt

## **Instalação**

A ONT é um equipamento de fácil instalação e configuração.

Não instale este dispositivo em;

Ambientes fechados sem circulação; Ambientes úmido ou sem proteção contra chuva; Superfícies que não dissipem calor.

A area de instalação deve haver espaço suficiente para dissipação do calor do produto, não coleque objetos sobre o dispositivos.

#### **Acesso a interface de configuração**

Para acessar a interface de configuração da ONT, basta conectar um cabo de rede na ONT e em um computador e utilizar um navegador de internet de sua preferência.

Este produto poderá operar no modo Router e Bridge, para alterar os modos de operação o usuário devera realizar o login com as credenciais de super usuário.

Para acessar a pagina web de configuração, digite o endereço de acesso *192.168.101.1* em seu navegador, após este processo será solicitado usuário e senha;

Para configurações básicas acesse utilizando as credenciais *admin/admin.* Para configurações avançadas acesse com a credencial de super usuário *adminisp/adminisp:*

Orientamos a alteração de senha da ONT após sua configuração, se necessário adicione um IP na rede local do computador 192.168.101.222 para acessar a ONT.

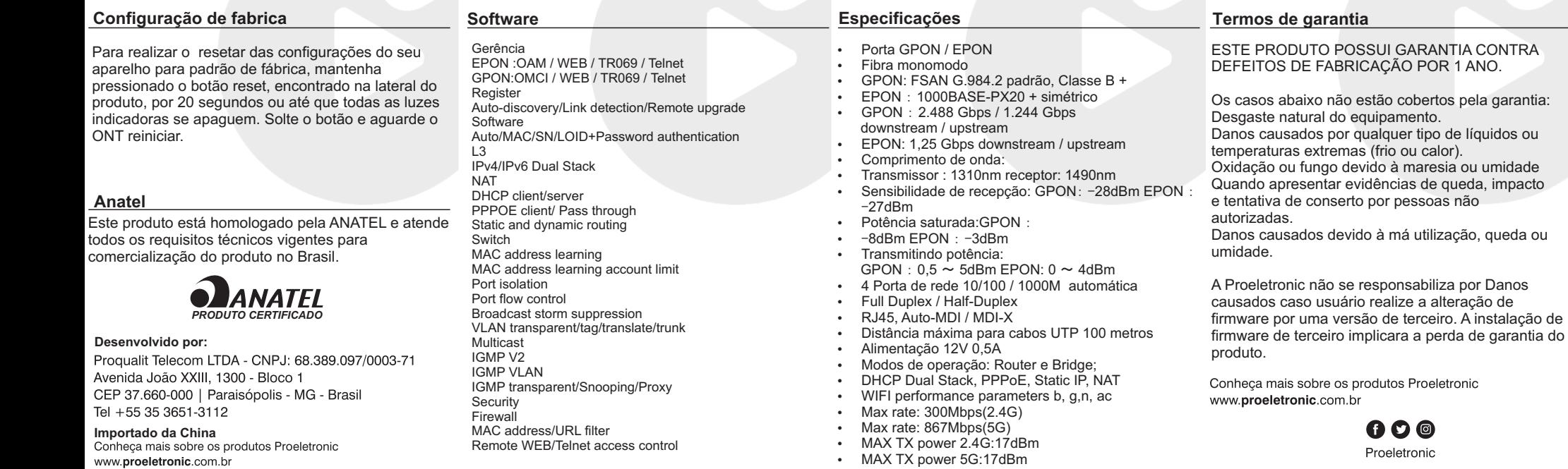